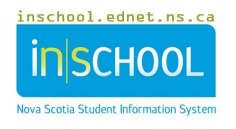

# **SETTING UP YOUR SCHOOL CALENDAR**

From the PowerSchool Start Page under the section **School Management,** click on **Scheduling** and then click on Configure **Calendar**.

### **IMPORTANT NOTE ABOUT THE FIRST DAY OF SCHOOL IN SEPTEMBER**

For administrative and data tracking purposes the first day in the calendar **must be set as an In-Session day**, otherwise class counts and tallies will not be accurate prior to that calendar day. This will be the only time you may have a non-attendance day set up as an In-Session day.

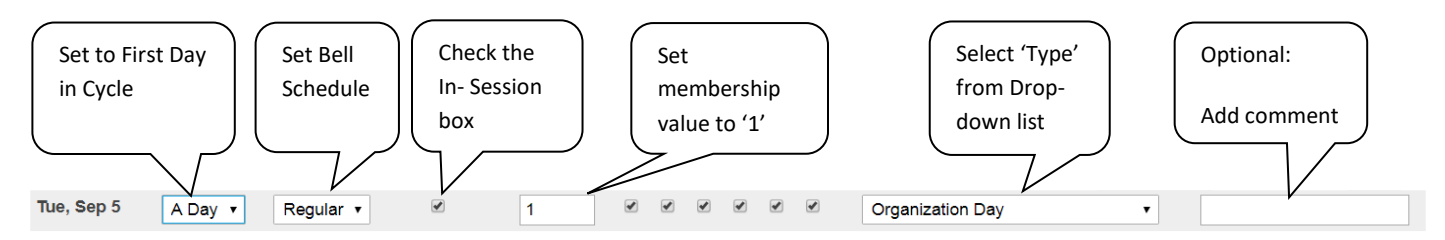

### **REGULAR SCHOOL DAYS WHEN STUDENTS ARE AT SCHOOL**

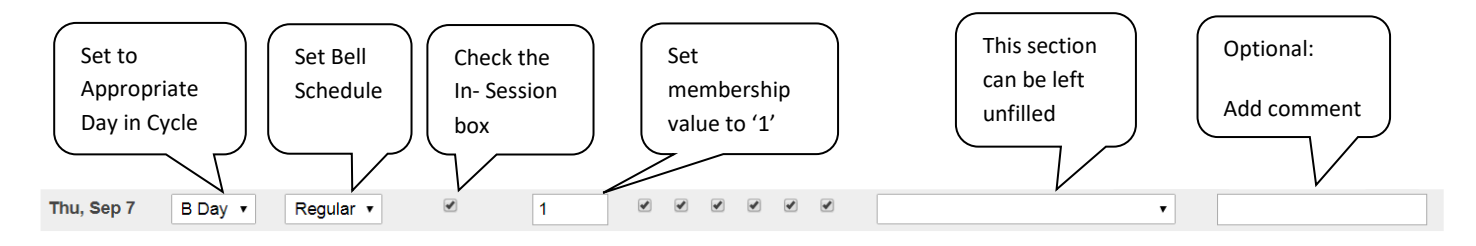

### **ALL OTHER (1) SCHOOL DAYS AND (2) HOLIDAYS**

**(PD Days/Marking Days/Storm Days/Unforeseen closures – or any other school day when students are not at school)**

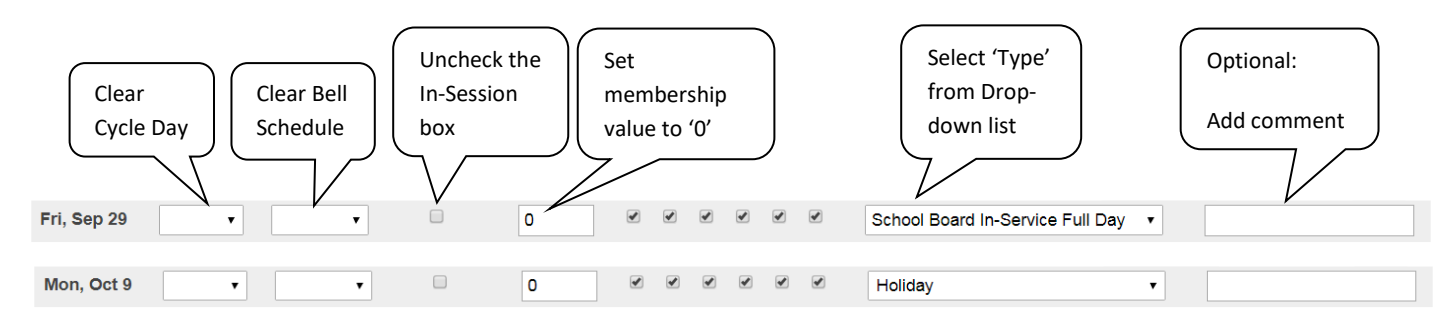

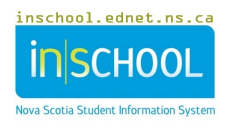

*QUICK REFERENCE SHEET*

# **SAMPLE CALENDAR CONFIGURATION**

#### Configure Calendar - 2024-2025 **The State**

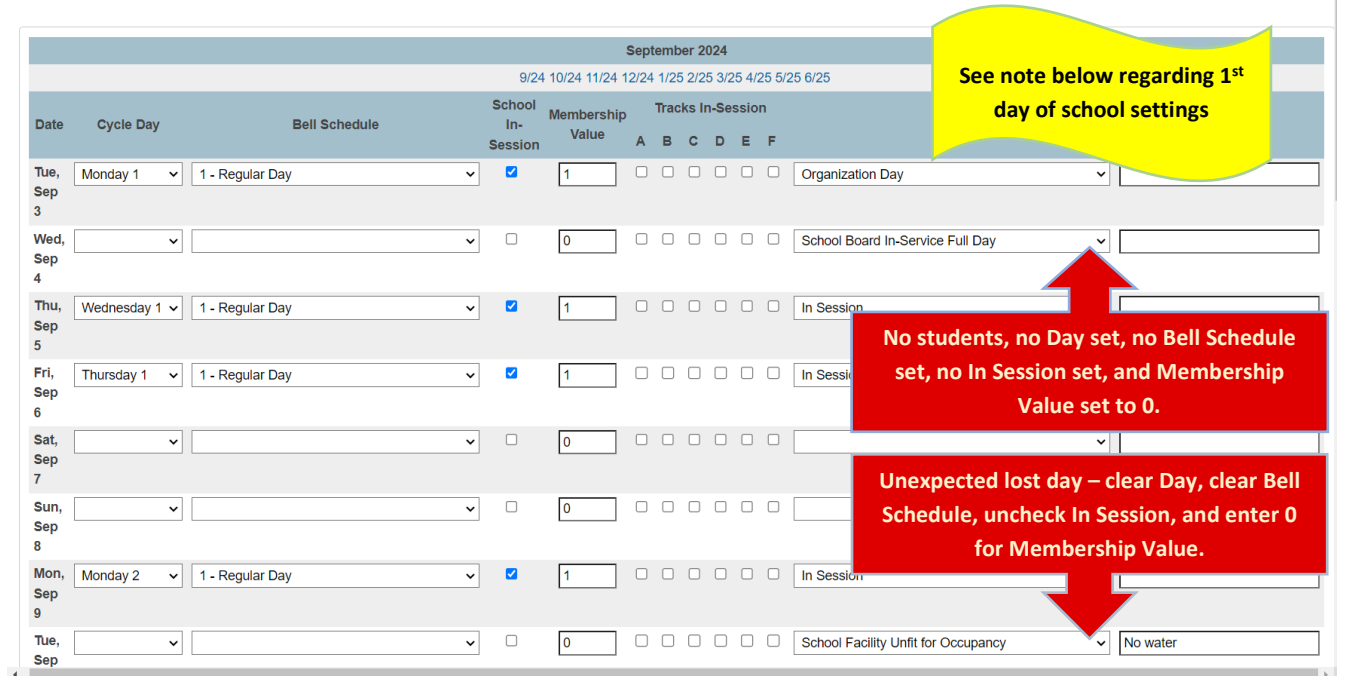

**NOTE: For administrative and data tracking purposes the first day in the calendar must be set as an In-Session day, otherwise class counts and tallies will not be accurate prior to that calendar day. Set the day, bell schedule, check in session and add a membership value of 1. If using the first day in the calendar, this will be the only time you may have a non-attendance day set up as an In-Session day.**

**This should be standard for your region, and please check with your region's SIS team to ensure you have selected the correct day as the first 'In-Session' day.**